## 如何在 **NXT** 下製作卡通動畫 **(NXT-1)**

利用 Mindstorm 的 NXT-G 圖控軟體來設計程式,使用者可以非常簡單的利

用 将文字或内建之圖案顯示於 NXT 之 LCD 顯示幕上,但是如果想要顯 示自訂的圖案要用甚麼方式呢?在 NXT-G 圖控軟體下所使用的圖檔,其附檔名 為 RIC,在樂高公司所公布的文件中,找不到 RIC 檔的資料,雖然如此,在網路 上竟然有人開發了可編輯 RIC 檔案的軟體,而且還是免費下載的,感謝 Andreas 將自己的心血分享給愛用者[,http://ric.dreier-privat.de/Docu/index.htm](http://ric.dreier-privat.de/Docu/index.htm) 為其網站,讀 者可至網站下載 nxtRICedit 編輯軟體,雖然目前已是第二版了, nxtRICeditV2 已 不只可以編輯 RIC 檔,甚至可以將一些命今附在 RIC 檔案中,由於 V2 的功能過 於複雜,且 NXT-G 圖控程式並無這些延伸功能,本文首先介紹 nxtRICedit 之編輯 器。

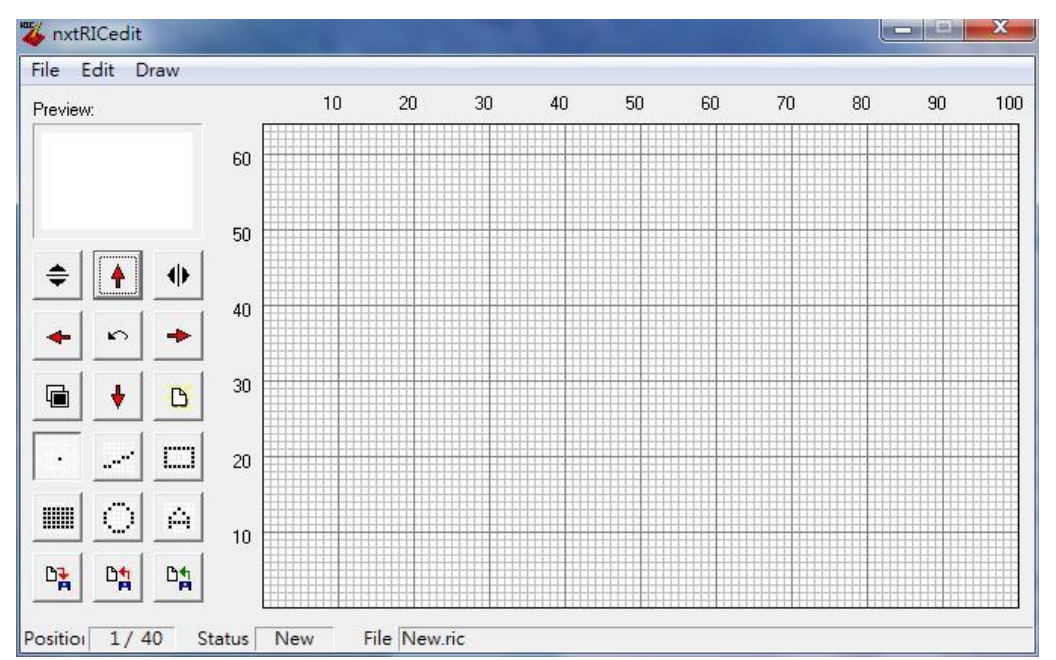

進入 nxtRICedit 編輯程式畫面如下:

其中的 Draw 功能可繪圓、線等幾何圖形,值得一提的是[File]  $\rightarrow$  IImport] 可將標 進圖檔如: BMP 或 JPG 等圖檔匯入,甚至可將大頭照匯入,並調整明暗程度, 匯入一張馬的圖案如下:

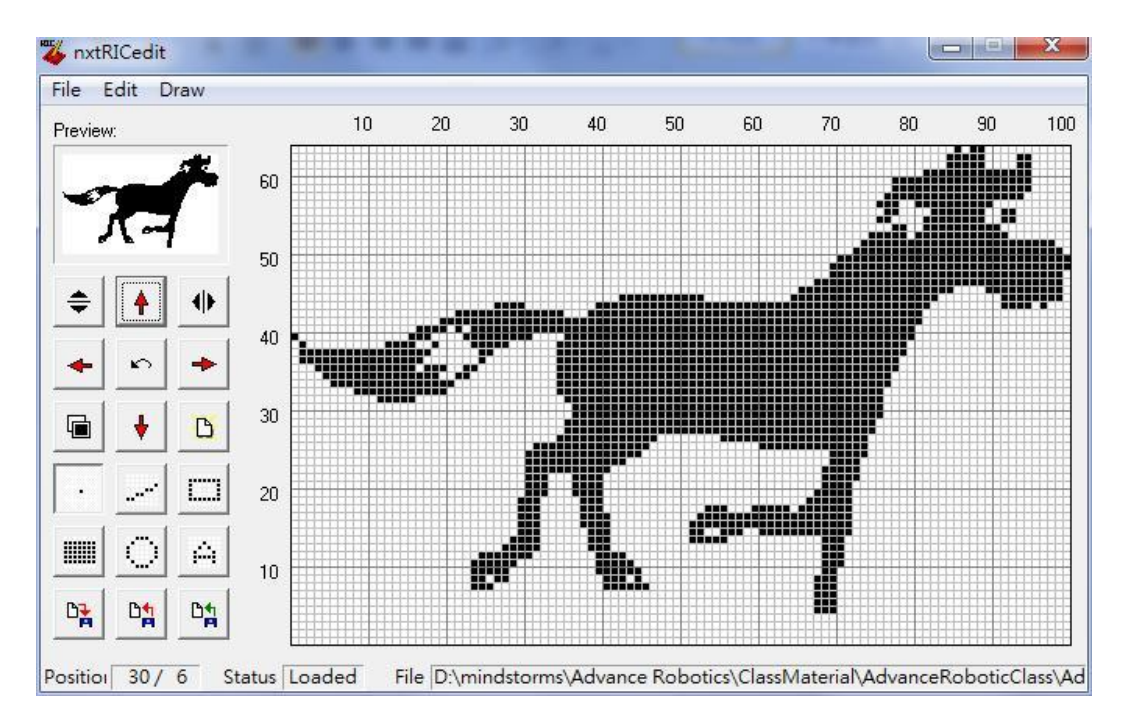

依照上述方法,可以將 gif 動畫圖檔,分別存於不同的 BMP 檔後,透過 nxtRICedit 轉換成 RIC 檔,並將這些連續的 RIC 檔存於 NXT-G 軟體內之相對路徑 engine\pictures 目錄下,然後在 NXC-G 圖控軟體內依序顯示, 即可顯示馬奔跑的 連續畫面,以上有一點需要注意,就是兩個圖形顯示中必須要等待約 1/30 秒, 因為人的視覺暫留原因,如果兩個圖案轉換太快就變成了快動作,如果太慢,就 成了慢動作,這就是最簡單的卡通動畫製作方法。

Victor 於加拿大